*43-Key Alpha/Numeric Keyboard* 

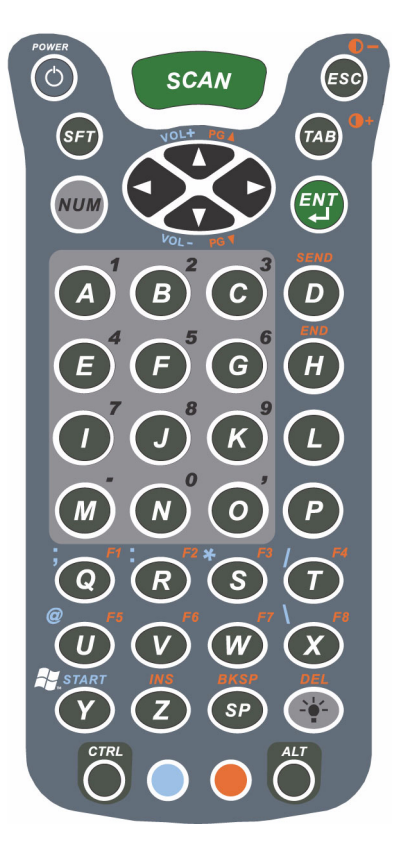

# *Blue Key Functions and Characters*

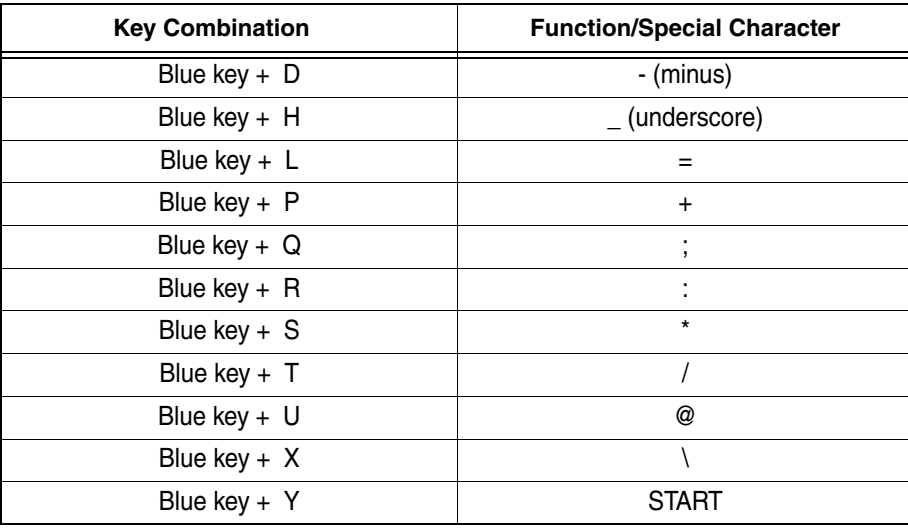

## *Red Key Functions and Characters*

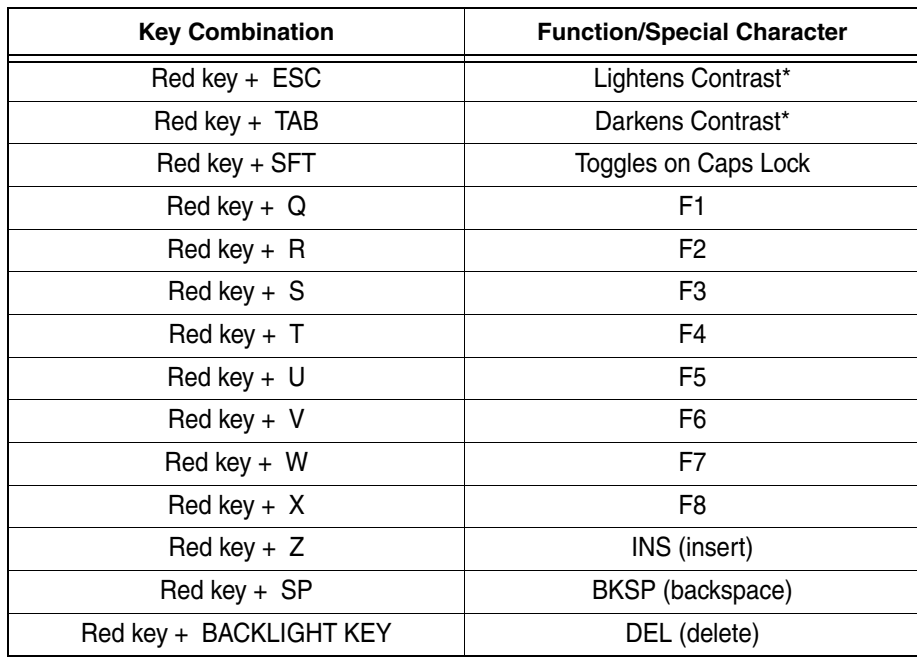

\* Exit the mouse utility prior to adjusting the contrast.

## *Key Combinations*

Use the key combinations listed below to access certain keyboard functions or to use special characters that are not defined on the 43-key version of the Dolphin 9500/9550 keyboard.

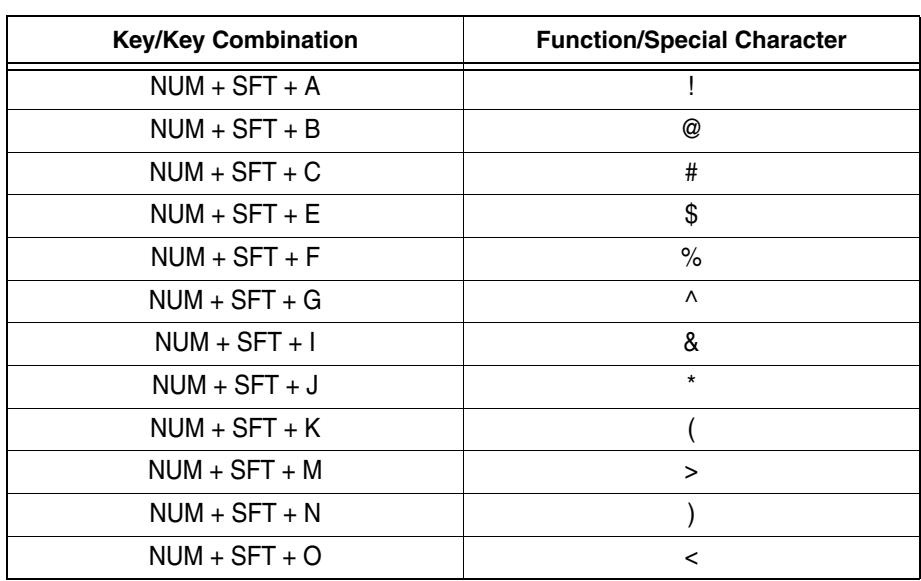

# **Key combinations using Blue + SFT keys**

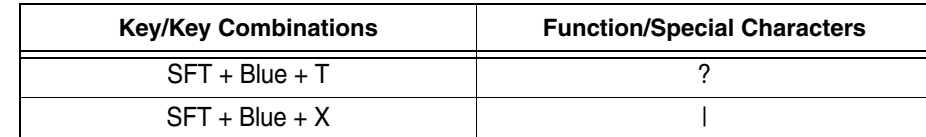

## **Miscellaneous key combinations**

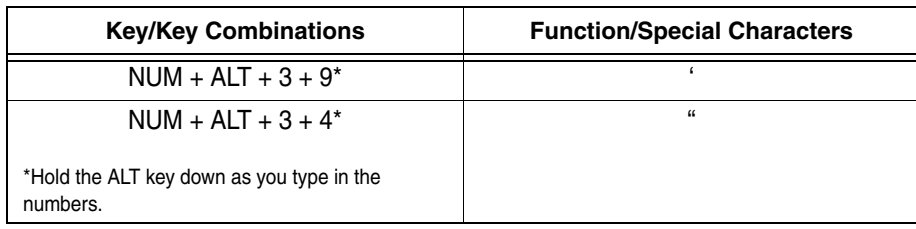

*35 Key Numeric/Alpha Keyboard*

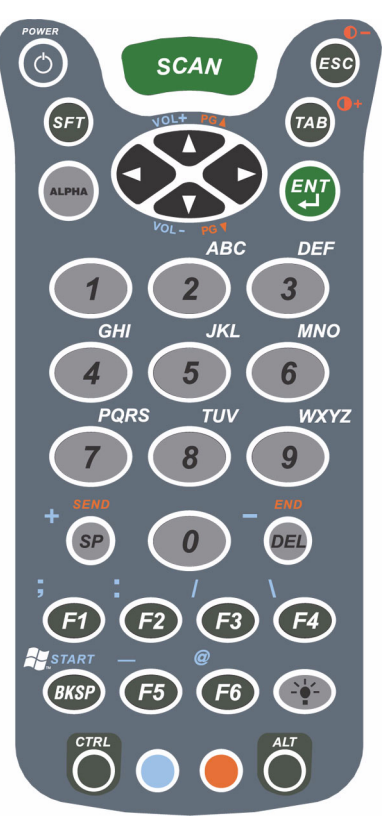

# *Blue Key Functions and Characters*

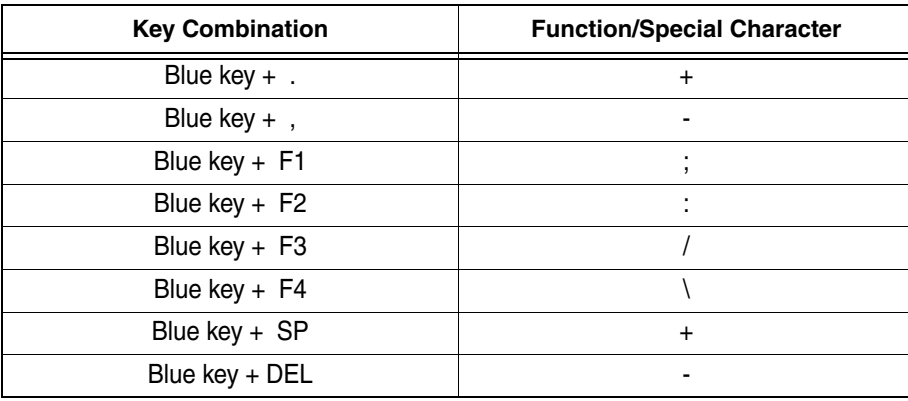

# *Key Combinations*

Use the key combinations listed below to access certain keyboard functions or to use special characters that are not defined on the 35-key version of the Dolphin keyboard.

## **Key combinations using ALPHA + SFT Keys**

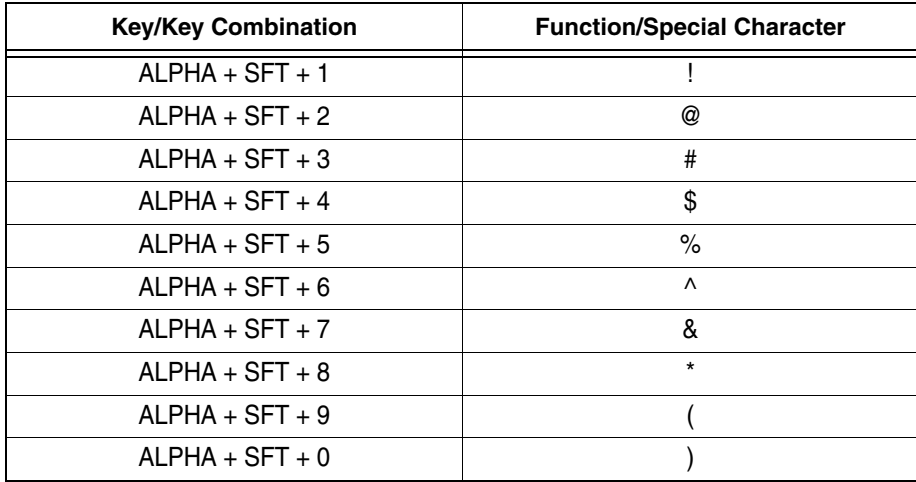

#### **Miscellaneous Key Combinations**

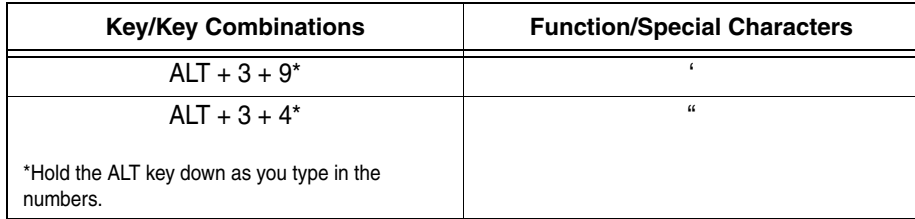

*56 Key Full Alpha Numeric*

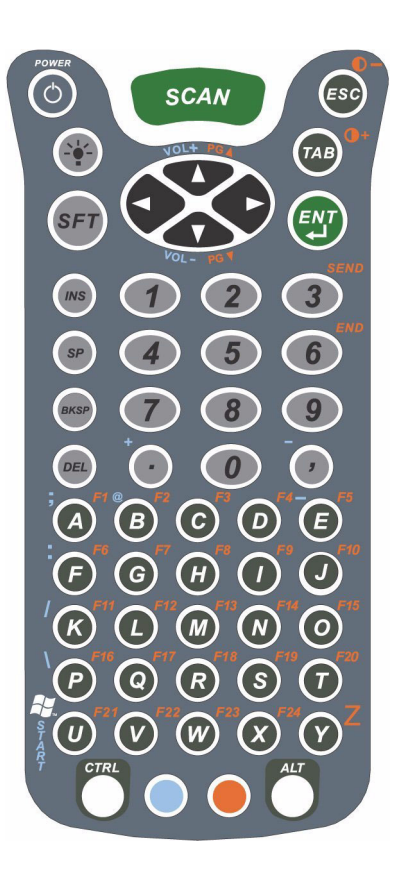

## **Blue Key Functions and Characters**

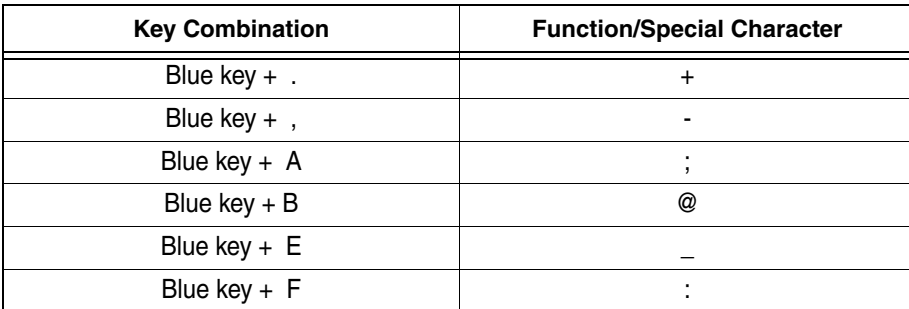

## **Red Key Functions and Characters**

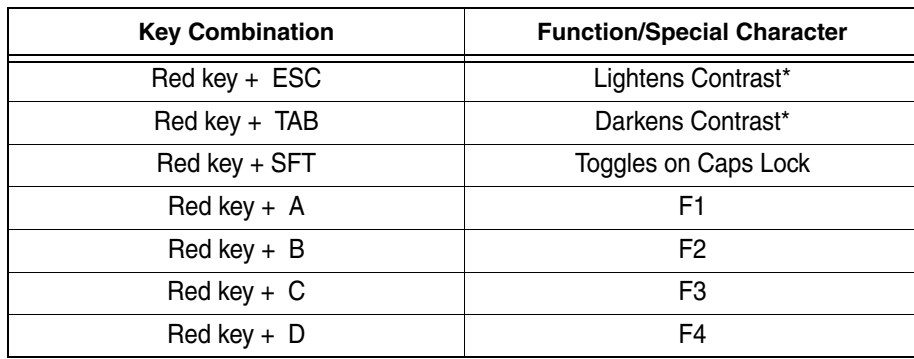

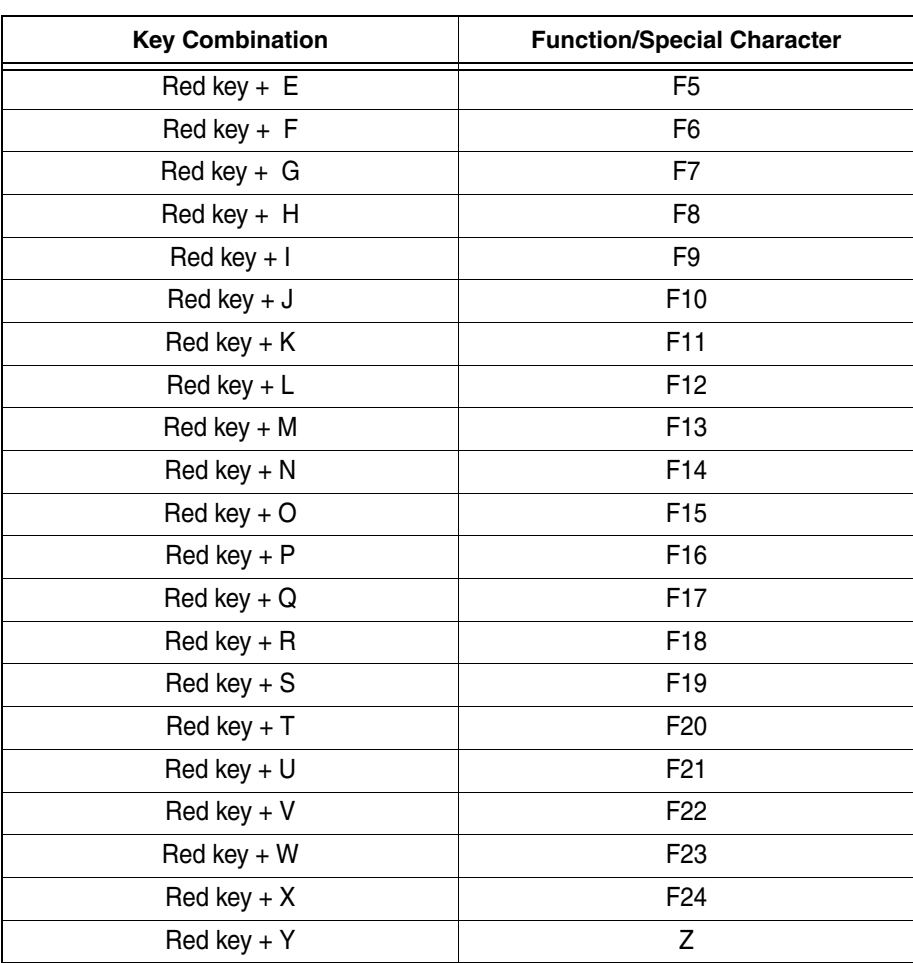

\* Exit the mouse utility prior to adjusting the contrast.

# *Key Combinations*

Use the key combinations listed below to access certain keyboard functions or to use special characters that are not defined on the 56-key version of the Dolphin keyboard.

## **Key Combinations Using SFT & Number Keys**

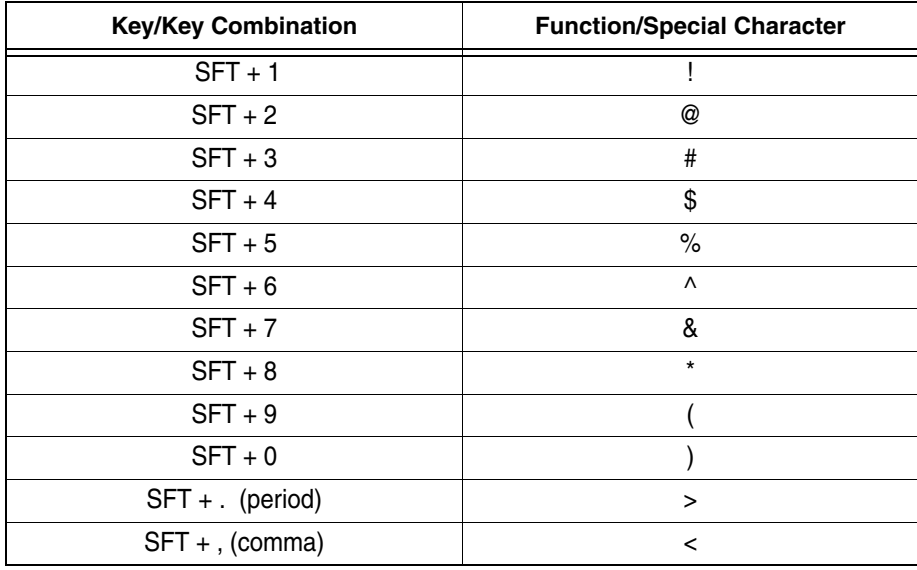

# **Miscellaneous Key Combinations**

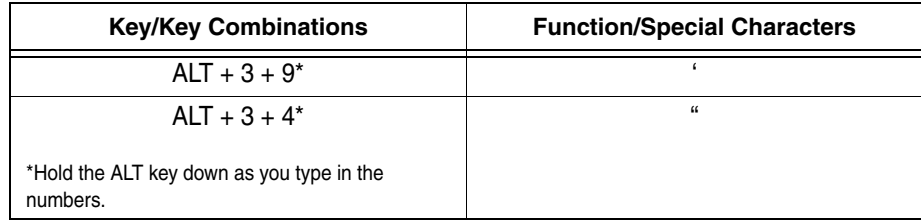

# *Com Port Assignment Table*

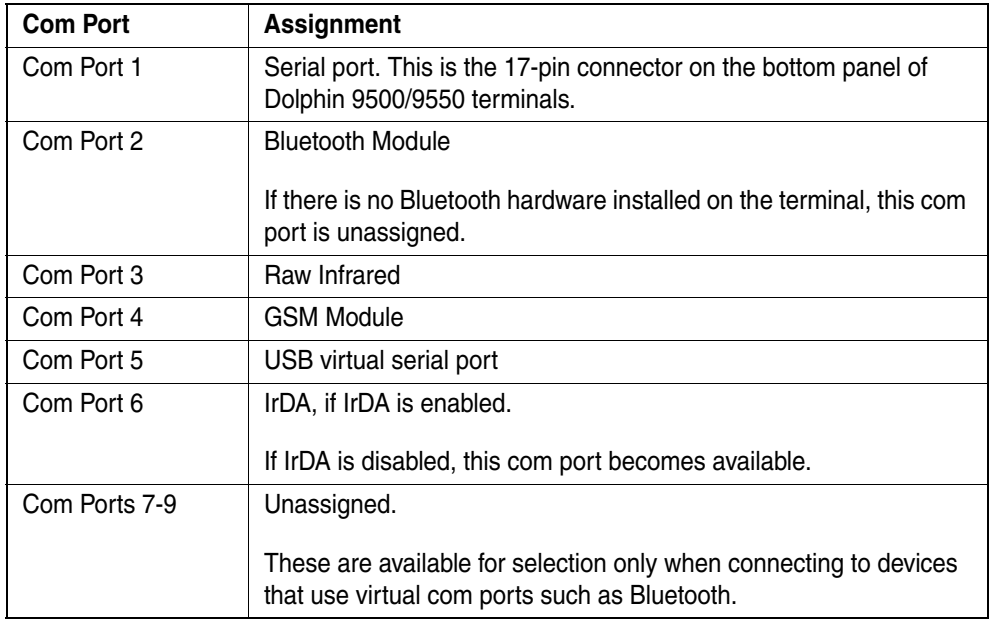

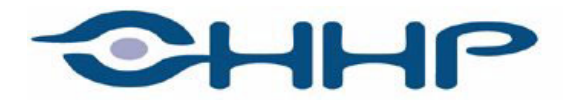

# Upgrade your image.

700 Visions Drive **P.O. Box 208** Skaneateles Falls, NY 13153-0208